# MyMood

# **Описание функциональных характеристик программного обеспечения "MyMood"**

## **О продукте**

"MyMood" - это программное обеспечение (далее - ПО/ ПО "MyMood"), пользовательский интерфейс которого реализован в виде web-сайта, предназначенная для взаимодействия между автором фото - видео контента и пользователями, осуществляющими доступ к контенту (просмотр, комментирование и проч.) при условии заключения соглашения с автором и оплаты подписки, а также для взаимодействия между автором и администратором ПО "MyMood" в целях получения автором дохода от предоставления пользователям доступа к аккаунту/ контенту автора на условиях соглашения, заключенного между автором и пользователем посредством ПО "MyMood".

### **Функциональные характеристики**

В ПО "MyMood" реализован следующий функционал:

- 1) размещение автором цифрового контента; регистрация аккаунта автора, посредством которой автор размещает предложение неограниченному кругу пользователей получить доступ к аккаунту автора и размещенному в нем контенту при условии подключения платной подписки.
- 2) в личном кабинете автор может, получать информацию о состоянии текущего баланса средств, оплаченных пользователями за подписку на автора, а также возможности получения денежных средств на банковский счет автора, эффективности распространяемого им цифрового контента (количество реакций и комментариев, просмотров и проч.), указывать платежные реквизиты, а также выгрузить историю

статистики эффективности распространяемого им цифрового контента в файл XLS для дальнейшего использования на ПК автора.

3) предоставление пользователям доступ к авторскому контенту путем его просмотра, комментирования, выставления оценок или иным способом в пределах, определяемых объявленными функциональными возможностями программного продукта.

#### **Глоссарий**

- Аватар это фотография или иллюстрация, которую пользователь выбирает для идентификации своего профиля и представления своей личности в онлайн - среде;
- Автор (Модель) пользователь, достигший возраста 18 лет, зарегистрированный в качестве автора в ПО и осуществляющий создание, размещение и публикацию контента в ПО. В административной панели он отображается как модель;
- Лайки представляют собой кнопки или символы, которые пользователи могут нажимать, чтобы выразить свою положительную реакцию на контент, такой как фотографии или видео;
- Личный кабинет персональная страница на сайте, где Автор может видеть Баланс автора, статистическую информацию и совершать ряд других действий;
- Лэндинг (Целевая страница) это веб-страница, управляемая администратором ПО "MyMood", созданная с целью выполнить определенное действие, такое как принятие условий пользовательского соглашения и подключение подписки на ПО "MyMood" и/или подписки на аккаунт Автора.
- ПО/ПО "MyMood" программа для ЭВМ и ее обновления с учётом новых версий;
- Пользователь совершеннолетнее физическое лицо, достигшее возраста 18 лет, зарегистрированное в системе, имеющее возможность просмотра цифрового контента;
- Пост часть ПО "MyMood", содержащая текстовую и/или мультимедийную информацию, которая может быть доступна для всех пользователей или только для определенной аудитории в зависимости от настроек приватности.

#### **Неавторизованный пользователь**

- Регистрация это процесс создания учетной записи в ПО, который позволяет пользователю получить доступ к основным функциям ПО "MyMood". Для регистрации пользователь должен заполнить форму, указав свои контактные данные (номер телефона или адрес электронной почты). На указанный контакт направляется пароль, который необходимо ввести в специальной форме в интерфейсе ПО "MyMood".
- Авторизация процедура ввода данных учетной записи, при успешном прохождении которой - пользователь получает доступ к закрытой части сайта и своему профилю. Для авторизации пользователю необходимо указать номер телефона или адрес электронной почты и пароль, имеющий привязку к аккаунту.
- Восстановление пароля это процесс, который позволяет пользователю получить доступ к своей учетной записи в системе, если он забыл или потерял свой пароль. На указанный номер телефона или адрес электронной почты направляется пароль, который пользователю в целях доступа к ПО необходимо ввести в специальной форме в интерфейсе сервиса.

#### **Авторизованный пользователь**

- Общая навигация часть пользовательского интерфейса, общая для всех разделов ПК, которая позволяет: переходить между разделами, осуществлять текстовый поиск в рамках текущего раздела, выходить из системы.
- Главная страница данный раздел представляет собой страницу с лентой постов, где отображаются новые публикации, комментарии, лайки и другие активности, которые происходят в системе. Лента постов позволяет пользователям быть в курсе последних событий и взаимодействовать с авторами, комментируя и оценивая их публикации.
- Пост это раздел, который представляющий собой один из основных форматов контента. Пост может включать в себя текст, изображение, видео, может быть обозначен хэштегами для более удобного поиска. Пост предоставляет пользователям возможность лайкать, комментировать и просматривать контент в своей ленте или на страницах авторов. Также пользователи могут подписаться на аккаунт автора поста, чтобы иметь доступ ко всему контенту, созданному им.
- Профиль автора это раздел, где пользователь может получить информацию об авторе, включая его имя, аватар, опубликованные посты, лайки к постам и реакции автора к комментариям пользователей.
- Уведомления раздел, где отображается список событий, относящихся к пользовательскому аккаунту.
- Поиск это функция, которая позволяет пользователям искать контент в системе. Поиск осуществлен по различным параметрам, таким как ключевые слова, имена автора, хэштеги. Результат отображается в виде списка, где пользователь может просматривать и взаимодействовать с найденным контентом.
- Профиль раздел, где пользователь задаёт/редактирует параметры своего аккаунта в системе, которые используются в прочих сценариях взаимодействия пользователя с системой: имя, информация о себе, аватар. Кроме того, в профиле есть информационный раздел, где можно ознакомится с пользовательским соглашением, правилами для того, чтобы стать автором, политикой конфиденциальности, подписками и электронными чеками за платные услуги.

Любой авторизованный пользователь может ознакамливаться с любым профилем авторизованного пользователя.

#### **Неавторизованный автор**

- Регистрация это процесс, в ходе которого автор вводит адрес своей электронной почты, придумывает пароль, повторяет его ввод, а затем нажимает на кнопку "Зарегистрироваться". После этого автор получает письмо со ссылкой для подтверждения указанного им email, перейдя по которой попадает в редактирование своего Профиля (см. ниже).
- Авторизация процесс, при котором автор вводит адрес своей электронной почты и пароль, придуманный ранее при регистрации, нажимает кнопку "Войти". Если пара логин и пароль совпадают с имеющимися в базе данных, то автор получает доступ ко всем функциям сайта.
- Восстановление пароля это процесс, который позволяет автору получить доступ к своей учетной записи в системе, если он забыл или потерял свой пароль. Для восстановления пароля автор должен следовать определенным шагам, таким как ввод своего адреса электронной почты, указанного при регистрации, и получение инструкции по восстановлению пароля.

#### **Авторизованный автор**

#### Неверифицированный автор

Неверифицированный автор - это пользователь, который еще не прошел процесс проверки документов. Он только что зарегистрировался, и правообладатель сервиса еще не подтвердил его верификацию или пользователь не прошел проверку по каким-то причинам.

Неверифицированный автор обладает тем же функционалом, что и верифицированный автор, кроме публикации поста (см. ниже).

#### Верифицированный автор

Верифицированный автор - это пользователь, который прошел успешно процесс верификации.

- Общая навигация часть пользовательского интерфейса, общая для всех разделов ПК, которая позволяет: переходить между разделами, осуществлять текстовый поиск в рамках текущего раздела, выходить из ПО.
- Главная страница данный раздел представляет собой страницу с лентой постов, где отображаются новые публикации постов, комментарии, лайки и другие активности, которые происходят в системе. Лента постов позволяет авторам просматривать последние события.
- Личный кабинет раздел, который позволяет посмотреть текущий баланс денежных средств, полученных автором от пользователей за подписку на аккаунт автора, позволяет инициировать перечисление денежных средств на банковскую карту автора и посмотреть историю выплат, а также выгрузить историю статистики в файл XLS для дальнейшего использования на ПК автора.
- Публикация поста раздел, в котором автор может добавить цифровой контент в виде фотографии, видео - файла и текстового описания к создаваемому посту. Данный раздел позволяет также настроить видимость поста для определенных категорий пользователей: виден всем (для пользователей подключивших подписку на ПО "MyMood", на аккаунт автора) или только фанатам (только для пользователей, подключивших подписку на аккаунт автора).
- Профиль поста данный раздел представляет собой страницу, где автор может ознакомиться со своим ранее опубликованным постом, отредактировать его текстовое описание, заменить фото или видео оформление, или удалить пост.
- Уведомления раздел, где отображается список событий, относящихся к аккаунту автора.
- Профиль раздел, где автор задаёт/редактирует параметры своего аккаунта в ПО, которые используются в прочих сценариях взаимодействия автора с ПО: имя, информация о себе, аватар. Кроме того, в профиле есть информационный раздел, где можно ознакомится с пользовательским соглашением, соглашением с автором контента ПО "MyMood", политикой конфиденциальности, другой пользовательской документацией и получить помощь.

# **Инструкция по установке программного обеспечения "MyMood"**

Программное обеспечение "MyMood" (далее – ПО «MyMood») предоставляется в использование посредством web-интерфейса (сайта) и не требует от пользователей каких-либо специальных действий по установке. Доступ к нему осуществляется по ссылке <https://mymood.fun> посредством любых актуальных версий браузеров как с десктоп - устройств, так и с планшетов или смартфонов, подключенных к сети Интернет. Без подключения к сети Интернет пользоваться ПО "MyMood" на сайте <https://mymood.fun> невозможно. ПО "MyMood" размещено на серверах, принадлежащих и/или арендуемых ООО "АМ Диджитал", и эксплуатируется/поддерживается силами ООО "АМ Диджитал".

# **Инструкция по эксплуатации программного обеспечения "MyMood"**

### **Руководство для пользователя**

### **Вход в ПО "MyMood":**

- Для работы с ПО "MyMood" необходимо указать в адресной строке браузера ссылку <https://mymood.fun> .
- Перейдя по ссылке пользователь попадает на главную страницу ПО "MyMood".
- Для доступа к основным функциям ПО необходимо заполнить форму, которая предназначена как для авторизации существующего, так и для регистрации нового пользователя. Кнопка "Войти", открывающая форму, находится в правом верхнем углу главной страницы сайта.
- При первом входе на сайт пользователь выбирает способ входа (номер телефона или email), вводит контактные данные в поле "Телефон или email", нажимает "Получить пароль". Сгенерированный ПО "Mymood" пароль приходит на указанный пользователем контакт.
- Для авторизации пользователю необходимо ввести номер телефона или email и ранее полученный пароль.
- Подтвердить, что ему есть 18 лет и нажать "Войти".
- Если пользователь забыл пароль, нужно запросить новый, нажав на кнопку "Получить пароль".

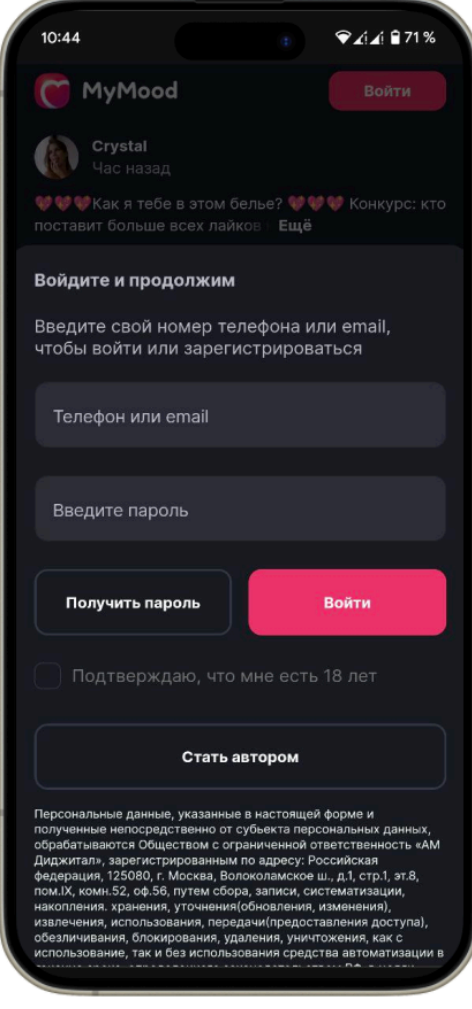

*экран входа*

**После нажатия кнопки "Войти" в ПО "MyMood" пользователь попадает на главную страницу с лентой постов авторов, где доступен следующий функционал:**

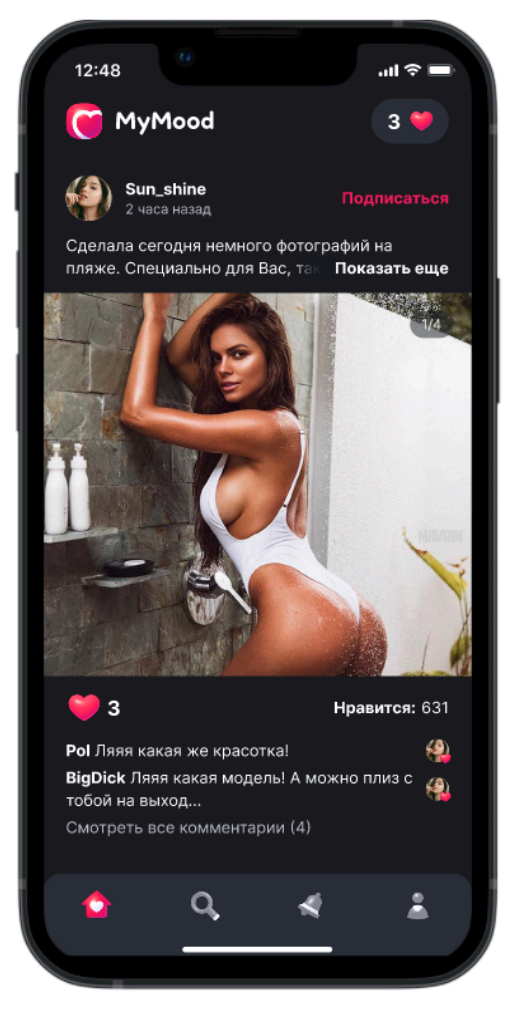

*лента постов авторов (главная страница)*

- Баланс лайков, который располагается в правом верхнем углу.
- Пост в ленте, который содержит:
	- Аватар автора нажав на аватар можно перейти в профиль автора и посмотреть информацию об авторе, включая его имя, аватар, опубликованные посты (делятся на две категории: посты для подписчиков ПО "MyMood"; посты для подписчиков аккаунта автора, доступные по подписке на автора), лайки к постам и реакции автора к комментариям пользователей.

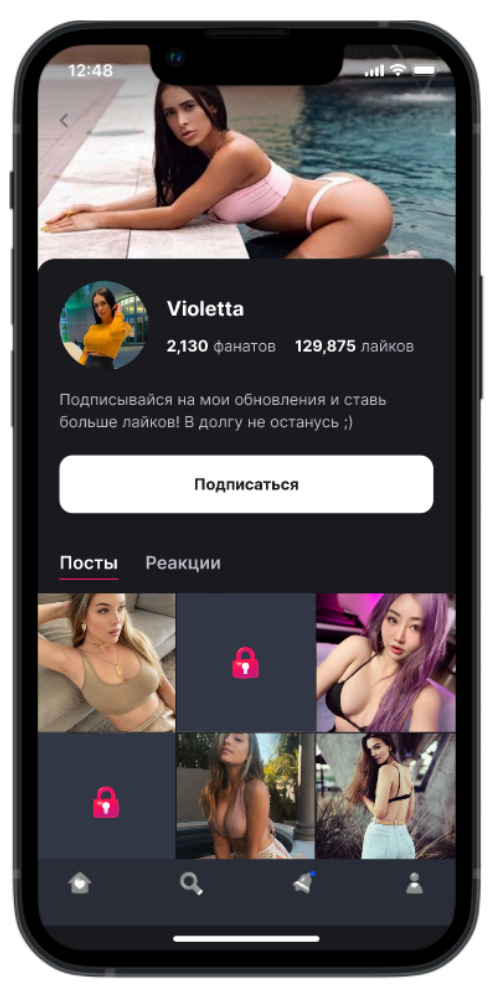

*профиль автора*

- Подписаться позволяет пользователю подписаться на аккаунт автора. Отсутствует, если пользователь уже подписан на данного автора. При нажатии на "Подписаться" пользователя перенаправляют Целевую страницу, где ему необходимо принять условия пользовательского соглашения и подключить подписку на аккаунт Автора.
- Посмотреть информацию об авторе, лайкнуть и оставить комментарий под постом;
- Никнейм автора;
- Текстовое описание и хештеги к посту содержат информацию, которую автор добавил к посту.
- Изображение или видео, размещенное в посте.
- Кнопка Лайк позволяет пользователю поставить лайк посту. Также является индикатором количества лайков, поставленных данным пользователем.
- Нравится общее количество лайков, полученных постом от всех пользователей.
- Комментарии текстовое сообщение оставленное под постом. Данные комментарии отмечаются лайками автором поста.
- Дата и время публикации поста.

#### **Поиск**

● Для доступа к поиску необходимо перейти на страницу поиска, нажав в меню на значок:

● На странице поиска пользователь может ввести ключевые слова, имя автора, хэштеги и получить список постов, соответствующих запросу. Или выбрать пост из рекомендуемых.

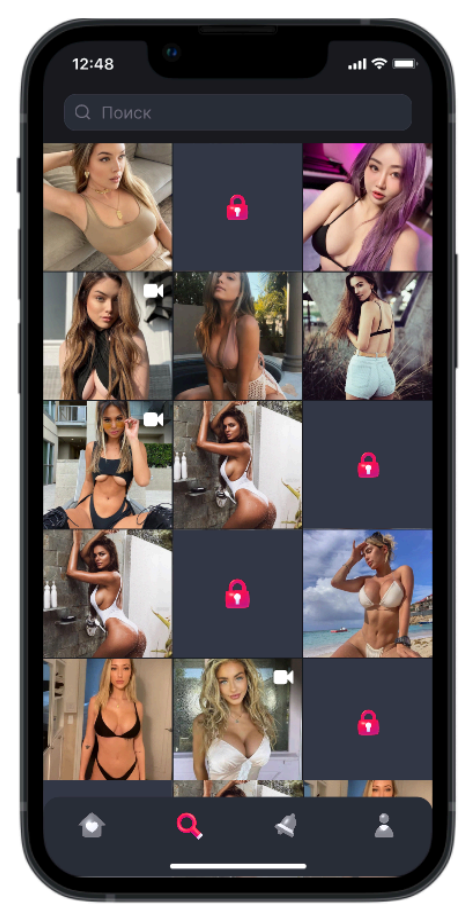

*страница поиска*

#### **Уведомления**

● Для доступа к ленте уведомлений необходимо перейти на страницу уведомлений, нажав в меню на значок:

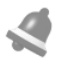

- На странице уведомлений отображается список событий, относящихся к пользовательскому аккаунту.
- Каждое событие отображает тип и время его возникновения.

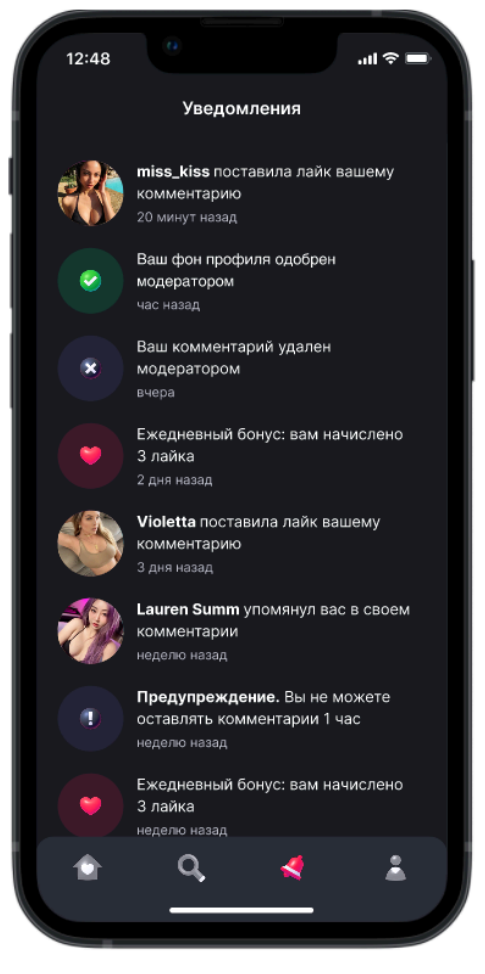

*страница уведомлений*

 $\triangle$ Ā

#### **Профиль пользователя:**

- Для доступа к профилю необходимо перейти на страницу профиля, нажав в меню на значок:
- После нажатия откроется страница профиля

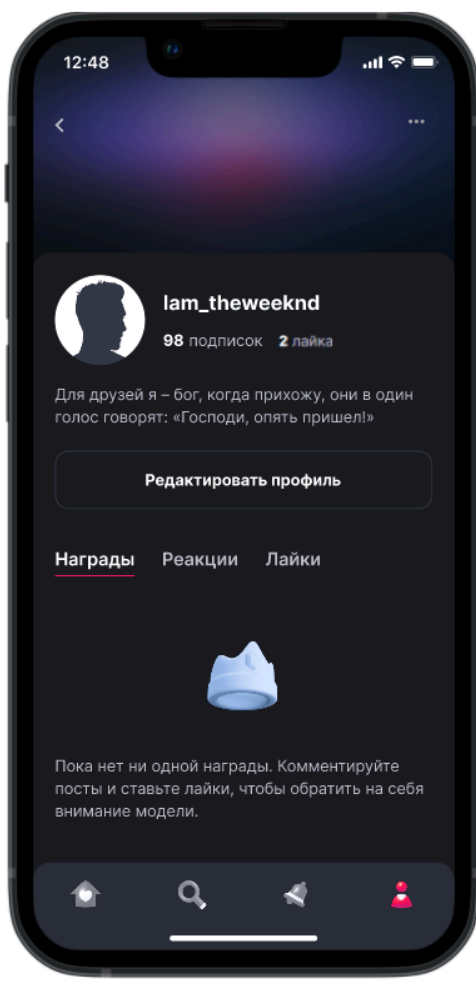

*страница профиля*

- Профиль содержит:
	- Обложку профиля;
	- Аватарку пользователя;
	- Никнейм;
	- Аватарку пользователя;
	- Счетчик подписок показывает общее количество авторов, на которых пользователь подписан. Нажав на счетчик, можно просмотреть все подписки.

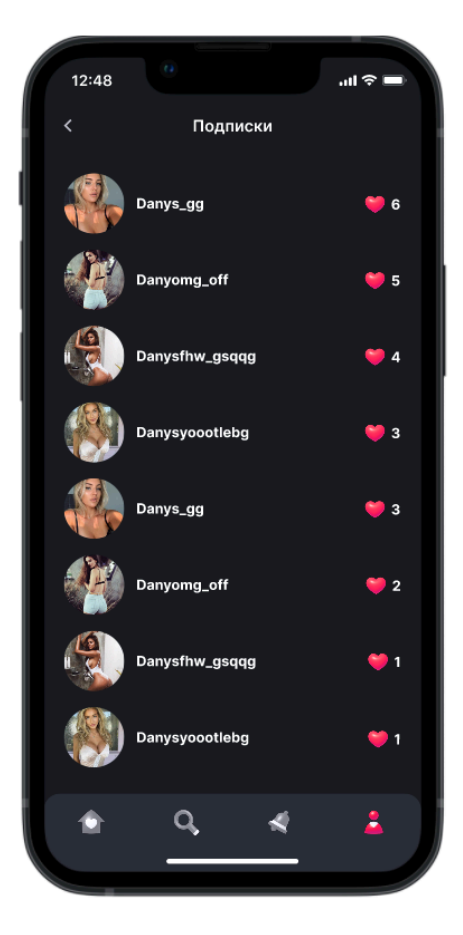

*страница подписок*

- Счетчик лайков, показывает общее количество лайков, которое пользователь поставил постам на сайте. Нажав на счетчик можно просмотреть все посты, которым

пользователь поставил лайк.

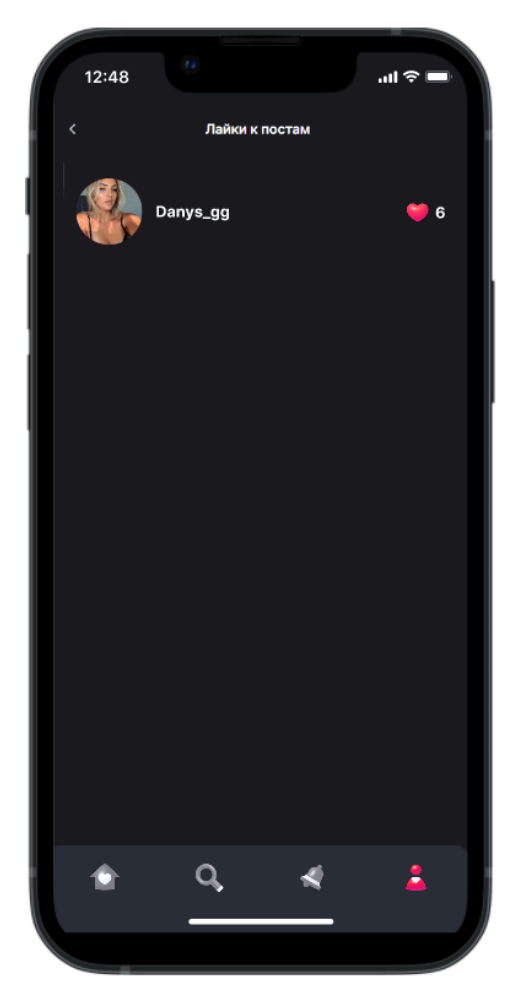

*страница лайков с постами*

- В правом верхнем углу профиля пользователя отображается значок **Видета вызова выпадающего меню со следующими** пунктами:
	- Стать пользователем (для автора) / Стать автором (для пользователя);
	- Мои подписки;
	- Отписаться. В данном разделе пользователь имеет возможность ознакомиться со списком авторов, на которых у него оформлена подписка, а также имеет возможность отписаться от конкретного автора;
	- Электронные чеки;
	- Пользовательское соглашение;
	- Политика конфиденциальности;
	- Кнопку "Выйти из аккаунта".
- О себе.
- Кнопка "Редактировать профиль". При нажатии на кнопку "Редактировать" пользователь может отредактировать свой аватар, никнейм, изменить обложку и информацию о себе.
- Награды.
- Реакции.
- Лайки.

#### **Руководство для автора**

#### **Вход в ПО "MyMood":**

- Для начала работы с ПО "MyMood" необходимо указать в адресной строке браузера ссылку [https://mymood.fun.](https://mymood.fun)
- Далее, нажав кнопку "Войти" в правом верхнем углу страницы, в открывшейся форме выбрать опцию "Стать автором".
- После этого автор перенаправляется на страницу [https://mymood.fun/start.](https://mymood.fun/start)
- Кнопка "Войти", открывающая форму для регистрации нового и авторизации существующего автора, находится в правом верхнем углу данной страницы:
	- новому автору нужно выбрать форму "Регистрация", заполнить поля "E - mail", указав свой адрес электронной почты. Придумать и ввести пароль в поле "Пароль". Дублировать ввод придуманного ранее пароля в поле "Повторите пароль". Если пароли в этих полях будут совпадать, то становится доступна кнопка "Зарегистрироваться", которую необходимо нажать для завершения процесса регистрации.

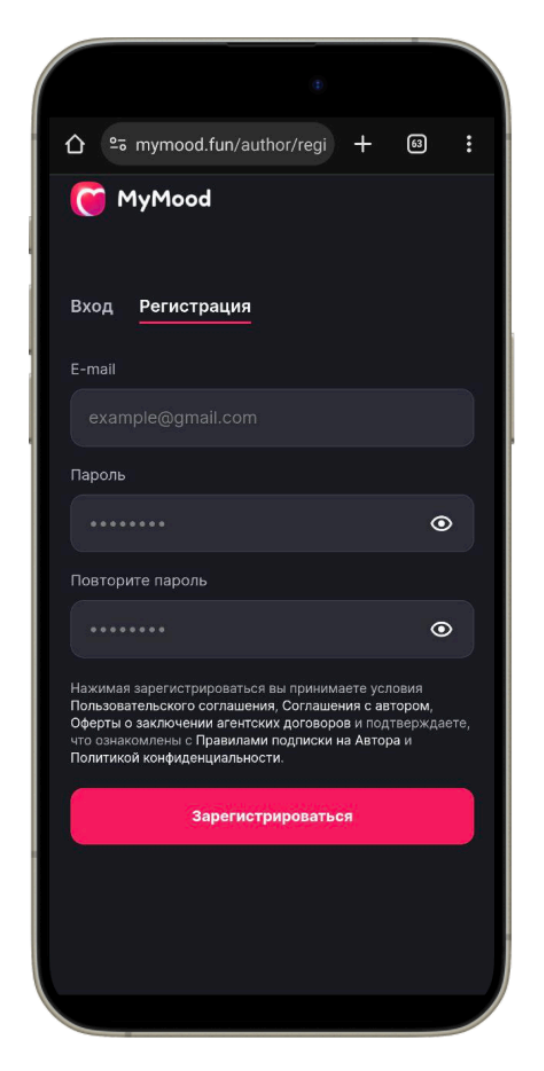

*страница регистрации автора*

- существующему автору выбрать форму "Вход", ввести E mail и пароль, который был указан при регистрации.

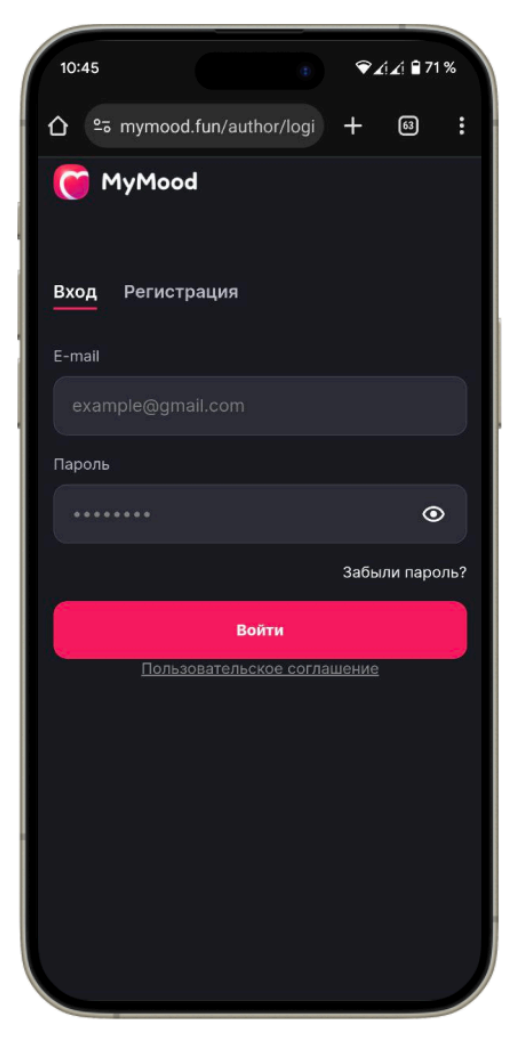

*страница входа автора*

- Если автор забыл пароль, нужно нажать на ссылку "Забыли пароль?". Ввести адрес электронной почты. На указанную почту высылается инструкция по восстановлению пароля.

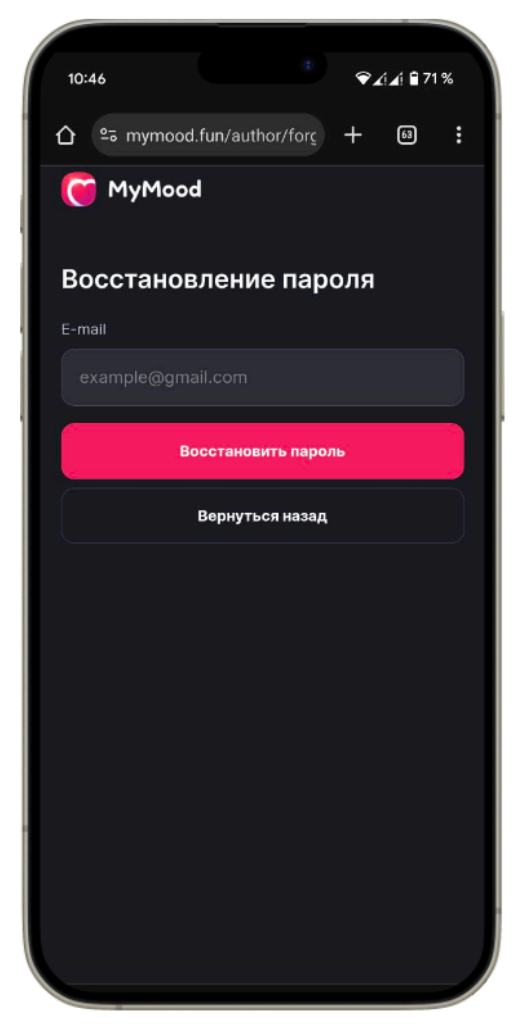

*страница восстановления пароля*

**После нажатия кнопки "Войти" в ПО "MyMood" автор попадает на главную страницу с лентой постов авторов, где доступен следующий функционал:**

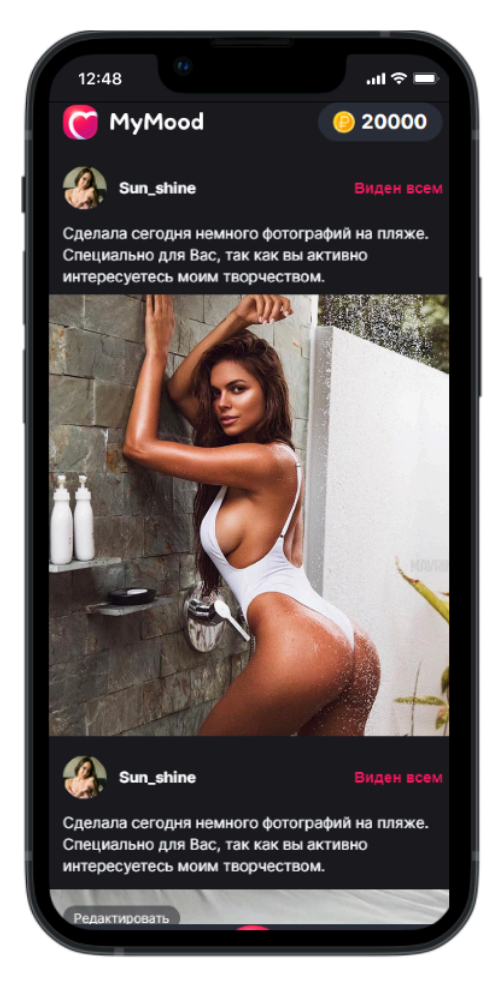

*лента постов авторов (главная страница)*

● Сумма баланса - располагается в правом верхнем углу. Показывает текущий баланс автора. При нажатии открывается личный кабинет, в котором можно просмотреть текущий баланс денежных средств, полученных автором от пользователей за подписку на аккаунт автора, инициировать перечисление денежных средств на банковскую карту автора и посмотреть историю выплат, а также выгрузить историю статистики в файл XLS для дальнейшего использования на ПК автора.

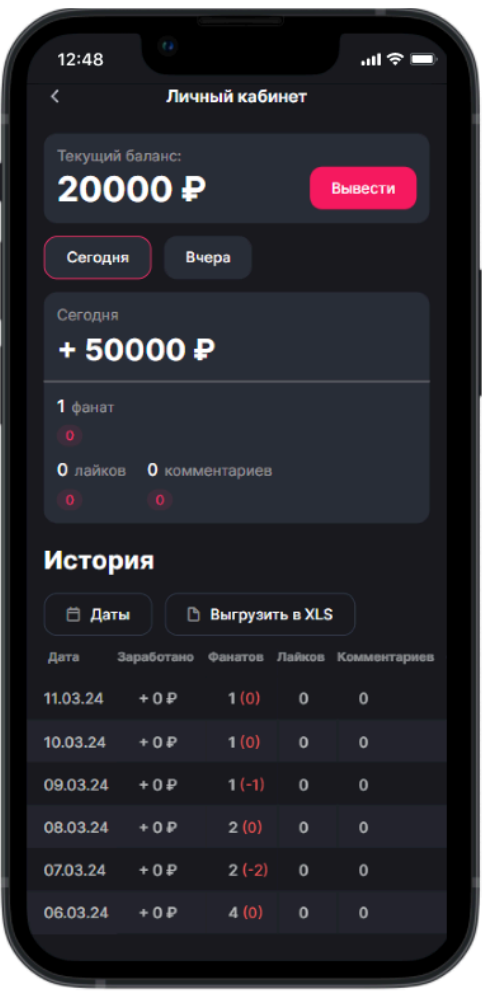

*личный кабинет*

- Пост в ленте, который содержит:
	- Аватар автора;
	- Никнейм автора;
	- Статус поста (например, "Виден всем". "Только фанатам");
	- Текстовое описание и хештеги к посту содержит информацию, которую автор добавил к посту.
	- Изображение или видео, размещенное в посте.
	- Выбери лучший комментарий доступно только для своих постов со статусом "Виден всем" или "Только фанатам". Можно выбрать только один комментарий в качестве лучшего.
	- Счетчик лайков общее количество лайков, полученных постом от всех пользователей.
	- Дата и время публикации поста.

#### **Поиск**

● Для доступа к поиску необходимо перейти на страницу поиска, нажав в меню на значок:

● На странице поиска автор может ввести ключевые слова, имена авторов, хэштеги и получить список постов, соответствующих запросу. Или выбрать пост из рекомендуемых.

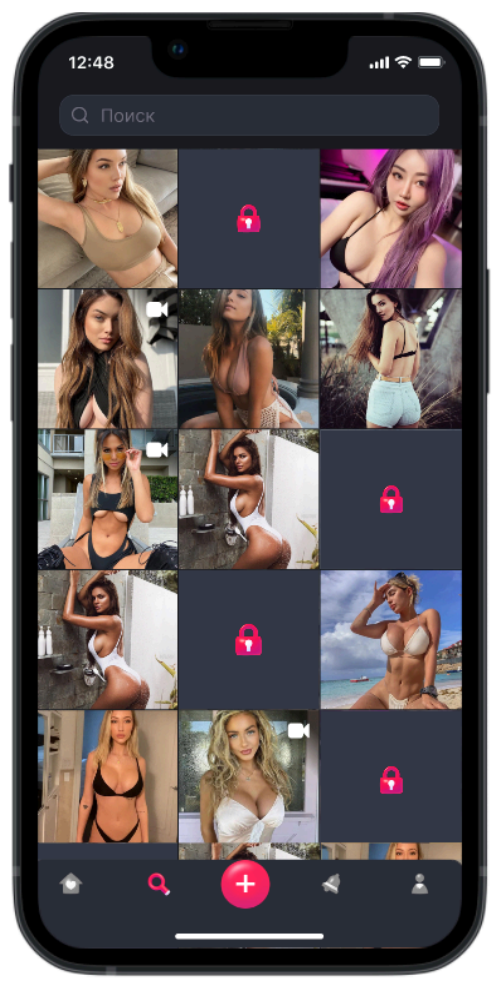

*страница поиска*

#### **Добавить пост**

● Верифицированный автор может добавить цифровой контент в виде фотографии, видео - файла и текстового описания к создаваемому посту. Для добавления необходимо нажать в меню

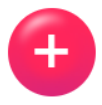

Данный раздел позволяет также настроить видимость поста для определенных категорий пользователей: виден всем (для пользователей подключивших подписку на ПО "MyMood", на аккаунт автора) или только фанатам (только для пользователей, подключивших подписку на аккаунт автора).

#### **Уведомления**

● Для доступа к ленте уведомлений необходимо перейти на страницу уведомлений, нажав в меню на значок:

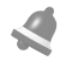

- На странице уведомлений отображается список событий, относящихся к аккаунту автора.
- Каждое событие отображает тип и время его возникновения.

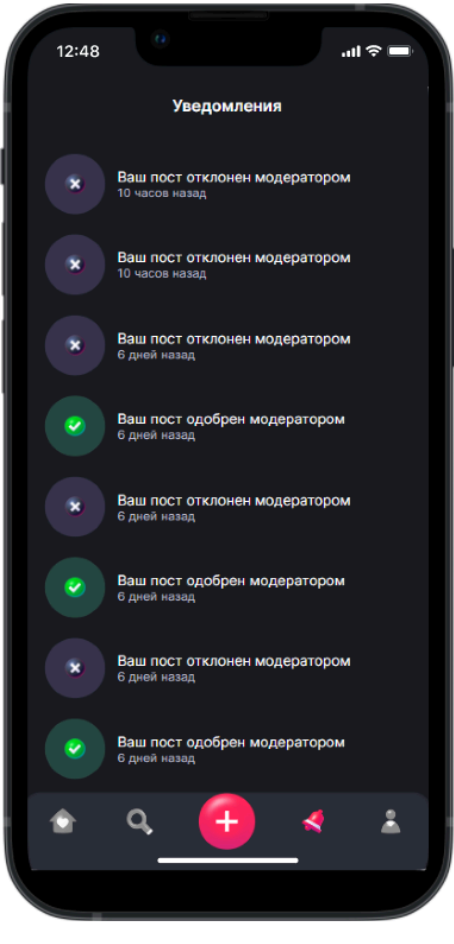

*страница уведомлений*

 $\frac{9}{2}$ 

#### **Профиль автора:**

- Для доступа к профилю необходимо перейти на страницу профиля, нажав в меню на значок:
- После нажатия откроется страница профиля

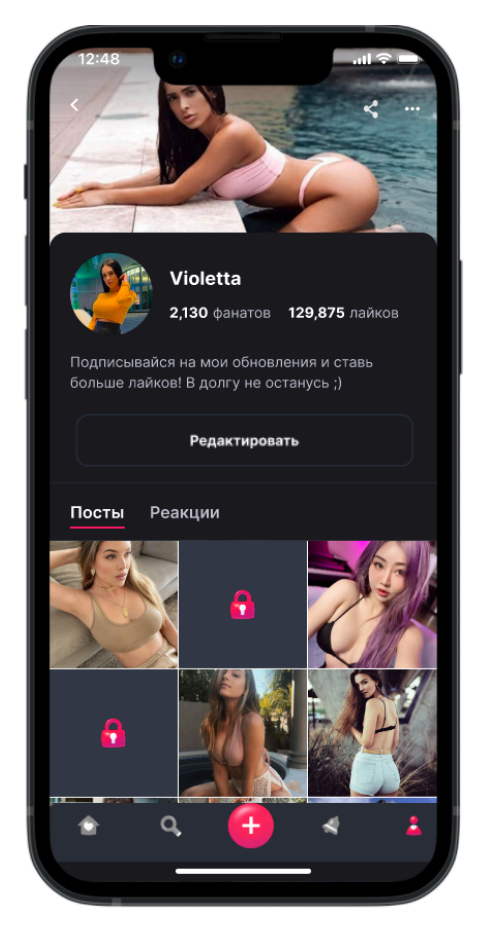

*страница профиля*

- Профиль содержит:
	- Обложку профиля;
	- Аватарку автора;
	- Никнейм;
	- Счетчик фанатов показывает общее количество фанатов, которые подписаны на автора. Нажав на счетчик, можно просмотреть всех фанатов.

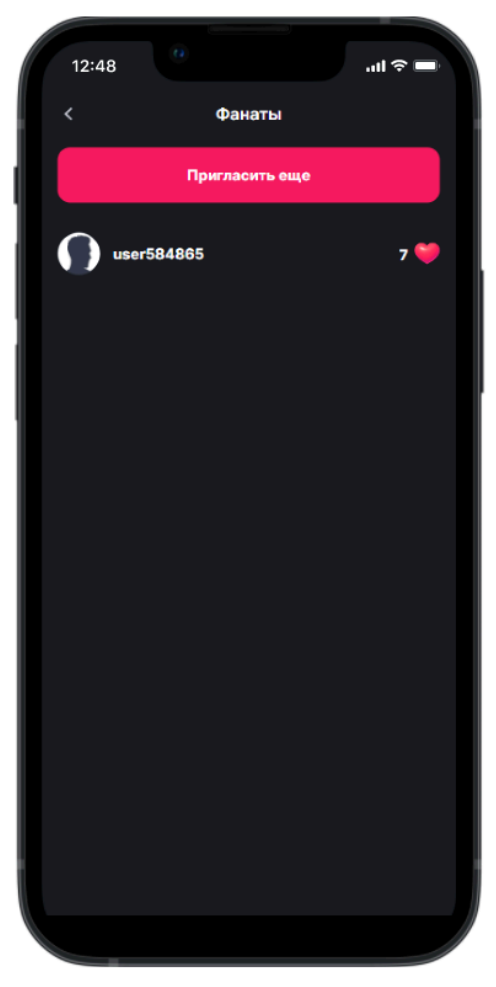

*страница фанатов*

- Счетчик лайков, показывает общее количество лайков, которое пользователь поставил постам на сайте. Нажав на счетчик можно просмотреть все посты, которым пользователь поставил лайк.

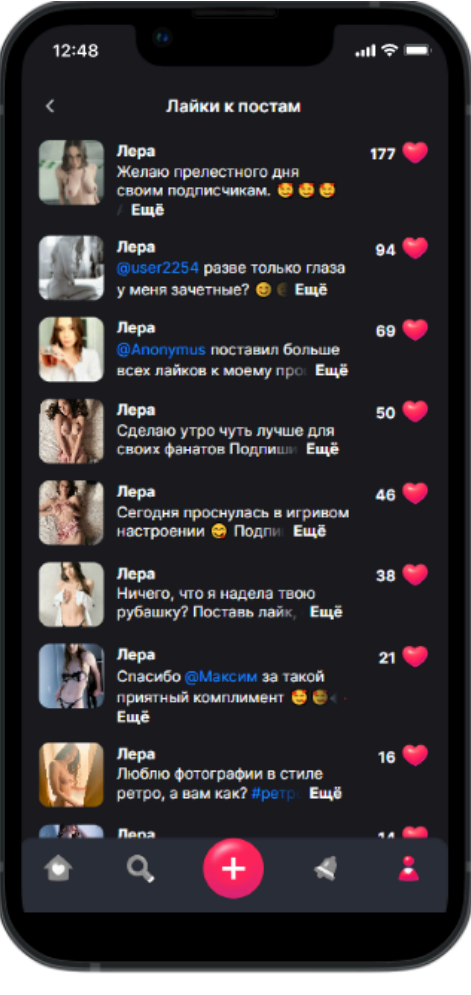

*страница лайков с постами*

- Поделится ссылкой. Можно разместить ссылку на профиль в других онлайн - ресурсах для привлечения пользователей.
- В правом верхнем углу профиля автора отображается значок
	- $\cdots$ для вызова выпадающего меню со следующими пунктами:
		- Стать пользователем;
		- Пользовательское соглашение;
		- Соглашение с автором;
		- Политика конфиденциальности;
		- Помощь;
		- Кнопку "Выйти из аккаунта".
- $\bullet$  О себе.
- Кнопка "Редактировать". При нажатии на кнопку "Редактировать" автор может отредактировать свой аватар, никнейм, изменить обложку и информацию о себе.

● Кнопка "Верификация". Отображается в том случае когда автор только что зарегистрировался. После нажатия на кнопку статус меняется на "На верификации", и остаётся таким до тех пор, пока администратор сервиса не подтвердит его верификацию.

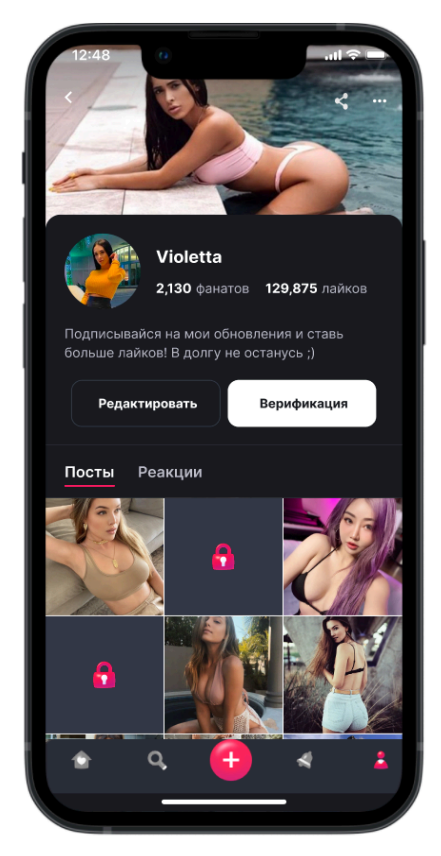

*страница профиля перед верификацией*

- Посты.
- Реакции.

## **Проблемы и их решения**

При возникновении каких-либо вопросов и/или проблем, связанных с использованием ПО "MyMood" на сайте [https://mymood.fun,](https://mymood.fun) пользователю и автору следует обратиться в службу поддержки ООО "АМ Диджитал" посредством E-mail [support@amdigital.ru.](mailto:support@amdigital.ru) Автор также может обратиться через Telegram канал, ссылка на который доступна в профиле автора во вкладке "Помощь".

График работы поддержки понедельник - пятница: с 10:00 до 19:00 МСК.